**Wikiprint Book**

**Title: Przykład konfiguracji prostej procedury obiegu faktury**

**Subject: eDokumenty - elektroniczny system obiegu dokumentów, workflow i CRM - DeployerGuide/Customization/ProcessAutomation/Example1**

**Version: 60**

**Date: 04/19/25 12:43:29**

# **Table of Contents**

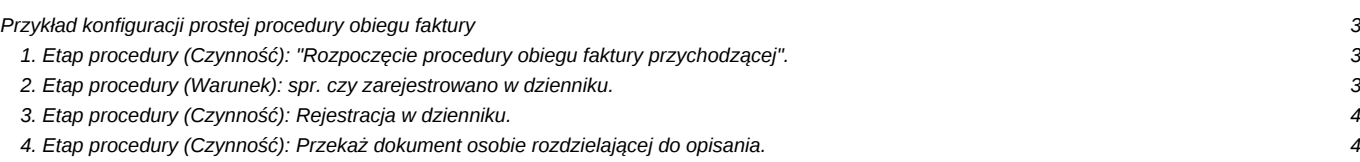

## **Przykład konfiguracji prostej procedury obiegu faktury**

Słowny opis procedury obiegu faktury.

Sekretariat tworzy dokument typu faktura w systemie. Uzupełnia formularz dokumentu, zamieszcza skan i po zapisaniu dokumentu w systemie uruchomiona zostanie procedura.

## **1. Etap procedury (Czynność): "Rozpoczęcie procedury obiegu faktury przychodzącej".**

Ten etap rozpoczyna procedurę obiegu faktury.

3.1 etap wykonywany przez użytkownika

3.2 brak akcji

3.3 brak własności

3.4 przypisanie:

• **przypisanie do grupy** Sekretariat o identyfikatorze grp\_id = 21

Własność:

{stages.orgarr}

Wyrażenie:

SELECT array\_agg(o.orunid) FROM users\_link\_org\_units o LEFT JOIN users\_link\_group g ON o.usr\_id = g.usr\_id WHERE g.grp\_id

Przypisanie zadania work-flow spowoduje, że dany etap w procedurze będzie możliwy do wykonania tylko przez przypisaną jednostkę. Zapytanie SQL powyżej wyświetla w tablicy identyfikatory jednostek z grupy o identyfikatorze **grp\_id = 21**.

Oczywiście aby procedura prawidłowo zadziałała po zaimportowaniu, należy wstawić ID grupy, która ma odpowiadać za realizację tego zadania work-flow.

**UWAGA. Funkcja** *array\_agg();* **jest obsługiwana od wersji 8.4 serwera bazy danych PostgreSQL. Jeżeli wersja serwera bazy danych jest niższa należy usunąć przypisanie z tego etapu.**

#### **2. Etap procedury (Warunek): spr. czy zarejestrowano w dzienniku.**

Ten etap sprawdza, czy faktura została już zarejestrowana w dzienniku.

zarejestrowany:

SELECT reg\_id IS NOT NULL FROM documents WHERE  $doc_id = {DOC_iD}$ 

niezarejestrowany:

SELECT reg\_id IS NULL FROM documents WHERE doc  $id = {DOCID}$ 

Warunki odnoszą się do kolumny *reg\_id* z tabeli *documents*, która przechowuje identyfikator rejestru z którym dana faktura jest powiązana lub pustą wartość w sytuacji kiedy dokument nie jest powiązany z żadnym rejestrem.

## **3. Etap procedury (Czynność): Rejestracja w dzienniku.**

3.1 etap wykonywany przez system

3.2 akcja:

(aktywacja)

**- Zarejestruj dokument:**

Rejestr:

4

W tym parametrze należy podać identyfikator rejestru, czyli *reg\_id* z tabeli *registers* w którym zostanie zarejestrowany dokument.

3.3 brak własności

#### 3.4 brak przypisania

Ten etap jest automatycznie wykonywany przez system i zostanie wykonany jeżeli wcześniejsze sprawdzenie warunku wykaże iż dokument nie został zarejestrowany. Efektem wykonania tej czynności jest rejestracja w dzienniku o **reg\_id = 4**.

Oczywiście po zaimportowaniu procedury do systemu, należy zmienić wartość tego parametru na identyfikator dziennika z Państwa systemu.

## **4. Etap procedury (Czynność): Przekaż dokument osobie rozdzielającej do opisania.**

4.1 etap wykonywany przez użytkownika

4.2 akcja:

**- Zmiana statusu: (aktywacja)**

Status:

27

W tym parametrze należy podać identyfikator statusu, którego wartość można znaleźć w:

Ustawienia ==> Panel Starowania ==> Ogólne: Statusy ==> Kolumna ID

**- Wyślij powiadomienie: (zakończenie)**

4.3 brak własności

4.4 brak przypisania